# CRÉER

#### Les châteaux de la Loire - Concevoir une exposition enrichie grâce à la réalité augmentée | CM2

#### Apports pédagogiques

Cette action pluridisciplinaire a permis de favoriser l'enrôlement des élèves dans les tâches, de renforcer leurs compétences langagières et de développer leur capacité à collaborer.

#### Références aux programmes

Lecture et compréhension de l'écrit :

• Lire et comprendre des textes et des documents (textes, tableaux, graphiques, schémas, diagrammes, images) pour apprendre dans les différentes disciplines.

#### Écriture :

• Écrire un texte d'une à deux pages adapté à son destinataire.

Langage oral :

- Réaliser une courte présentation orale en prenant appui sur des notes ou sur diaporama ou autre outil (numérique par exemple).
- Participer de façon constructive aux échanges avec d'autres élèves dans un groupe pour confronter des réactions ou des points de vue.

Histoire des arts :

- Décrire une œuvre en identifiant ses principales caractéristiques techniques et formelles à l'aide d'un lexique simple et adapté.
- Proposer des réponses inventives dans un projet individuel ou collectif.

Histoire :

- Situer chronologiquement des grandes périodes historiques.
- Ordonner des faits les uns par rapport aux autres et les situer dans une époque ou une période donnée.
- Trouver, sélectionner et exploiter des informations dans une ressource numérique.

## Compétences numériques

- Lire et traiter des informations sur un support numérique. Questionner la fiabilité et la pertinence des sources.
- Produire ou numériser une image ou un son.

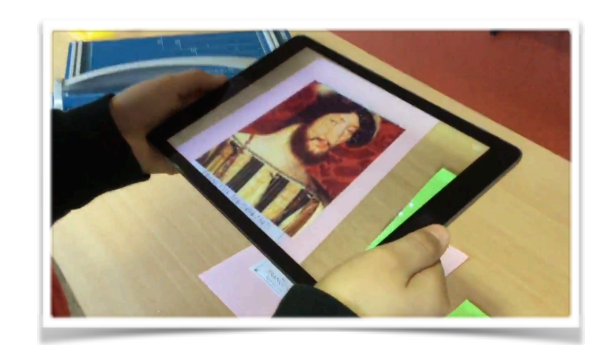

# Descriptif de l'action

Les élèves ont participé à une classe découverte dont le thème était les châteaux de la Loire.

Ils ont ensuite préparé une exposition pour les portes ouvertes de fin d'année. Au cours de celle-ci, les parents et les autres élèves de l'école munis de leurs écouteurs ont pu accéder à des vidéos explicatives associées aux lieux ou aux personnages découverts lors des visites des châteaux en scannant des images ou des photos les représentant.

#### **Organisation pédagogique :**

Individuellement ou par groupes de trois élèves :

- prise de notes sur le carnet de bord au cours des visites organisées pendant la classe découverte,
- enrichissement des notes par des recherches en classe,
- sélection des informations à partager,
- écriture du texte à mettre en voix,
- répartition des rôles, entraînement à la mise en voix,
- enregistrements et écoutes successifs,
- recherche de photos pour illustrer son propos,

- réalisation d'un vidéo-diaporama pour présenter un lieu avec *iMovie* ou d'une vidéo pour donner voix à un personnage avec *Photospeak*,

- utilisation d'*HP Reveal* pour « augmenter » l'exposition avec les vidéos produites.

#### **Lieux :**

Salle de classe, salle annexe ou couloir pour les enregistrements audios.

#### **Matériel et supports utilisés :**

- carnets de bord et tablettes *iPad*.

#### **Ressources numériques utilisées :**

- moteur de recherche [Qwant Junior,](https://www.qwantjunior.com/?l=fr)
- applications [iMovie](http://www.dane.ac-versailles.fr/application/imovie?id_mot=19)*,* [Photospeak](http://www.dane.ac-versailles.fr/application/photospeak?id_mot=94) et [HP Reveal.](http://www.dane.ac-versailles.fr/application/hp-reveal-ex-aurasma?id_mot=19)

### Retour sur la mise en oeuvre

Concernant *HP Reveal* : pour restreindre l'accès aux vidéos, les déposer sur un compte privé et laisser ce compte ouvert sur les tablettes mises à disposition des visiteurs.

Préparer un QR code donnant accès à ce compte privé pour les parents qui souhaitent utiliser leur propre tablette/smartphone.

Demander aux visiteurs de venir avec leurs écouteurs pour un meilleur confort d'écoute.

# Constats et remarques éventuels du référent numérique

Difficulté rencontrée : lorsque les élèves ont créé les auras sur les tablettes avec l'application *HP Reveal*, le son disparaissait des vidéos.

Pour pallier cette difficulté dont j'ignore la cause, j'ai dû substituer l'utilisation du site [HP Reveal Studio](https://studio.hpreveal.com/landing) sur PC à celle de l'application sur tablettes.

# Pour aller plus loin

Visionner la vidéo illustrant cette action :

<https://scolawebtv.crdp-versailles.fr/?iframe&id=40080>